## **Contingent Workers:** End Contract

## END CONTINGENT WORKER CONTRACT

The quickest (and easiest) way to initiate the "End Contingent Worker Contract" process is to search for the Contingent Worker task using the Workday search box:

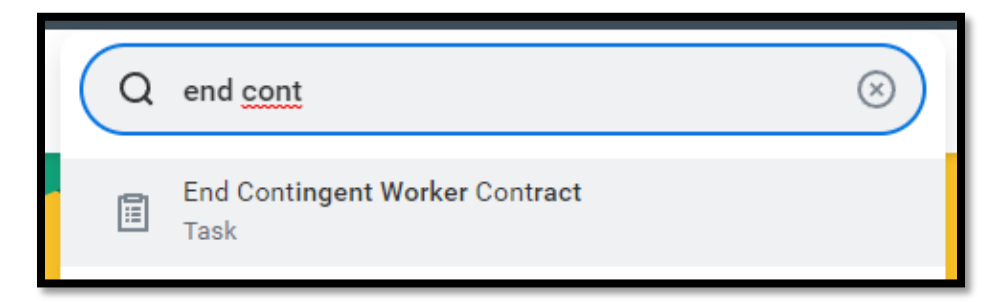

- **1.** Search for the task using the first few letters of the task title.
- **2.** Select the task.
- **3.** Search the name of the contingent worker.

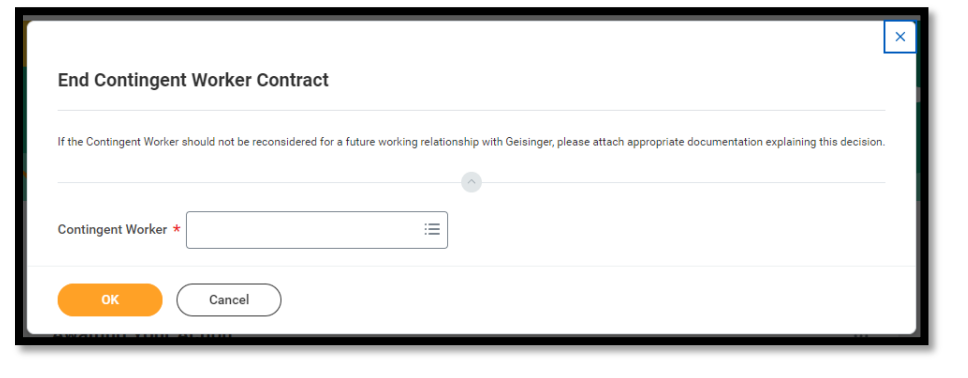

**4.** Click **OK** to continue.

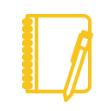

**Note**: Contract End Date should represent the last date the individual was/will be engaged with Geisinger. If you are extending or changing the contingent worker contract end date, this should be done with a change job task.

- **5.** Select a **Contract End Date** and **Reason**.
- **6.** Attach any files if needed.
- **7.** Click **Submit**.

Access to the system will not end until this process is completed.

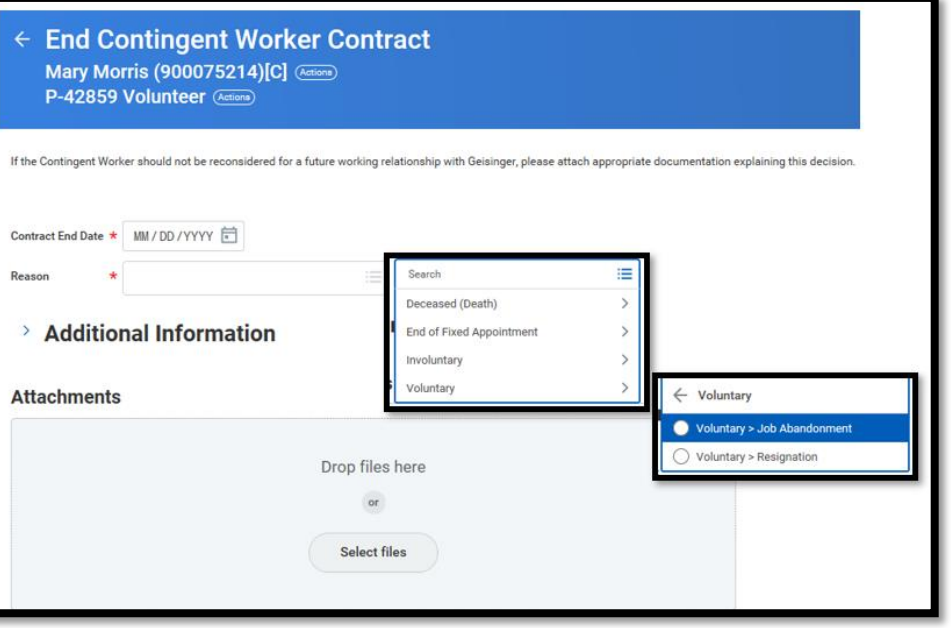

## Geisinger